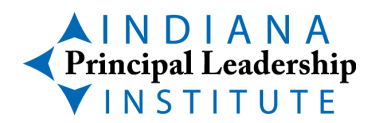

## **Cohort 7 IPLI Showcase of Schools Follow-up**

## **Why is it essential to publish your team's action research work on the IPLI website?**

Through sharing your team's work on the IPLI website, you are benefitting four important groups of people:

- **You and Your Team!**  The process of preparing for your team's action research publication will help you clarify what you learned through your inquiry, and this clarification will help you apply what you learned to your practice as a team!
- **Fellow Cohort 7 IPLI Teams!**  All those unable to attend your presentation will benefit from the knowledge you generated from your team's inquiry!
- **Current and Future IPLI Affiliates and Participants!** Next year's IPLI Cohort 8 teams will have rich examples to follow as they stand on the shoulders of giants who have studied their schools as a part of IPLI in the past – YOUR TEAM!
- **School administrators around the world!** The IPLI Action Research Summaries are read by individuals all over the world. Don't be surprised when someone emails you for additional information about your team's project.

## **How do I submit our presentation for publication on the IPLI website?**

The process is straightforward. Follow these steps:

- Save the Word narrative as a PDF.
- Save the PowerPoint presentation your team prepared for the Action Research Showcase as a PDF. Remember, when you save it as a PDF, it freezes the formatting and layout. Once you save it as a PDF, go back through the document and make sure all the parts of each slide are visible.
- Email both PDF documents (Word doc and PowerPoint) to Madison Gruenert, Program Coordinator at [madison.gruenert@indstate.edu,](mailto:madison.gruenert@indstate.edu) **by May 1, 2021**. If you can (You'll need Acrobat Pro loaded on your computer), you

can combine the two documents into one PDF, but make sure the Word narrative PDF is first.

Once you submit your documents, Madison will load them onto the IPLI website under "AR Summaries" by July 1, 2021. You now have a professional publication!

To see your publication, go to [http://indianapli.org/.](http://indianapli.org/) Click on "AR Summaries." Click on "Year 2" in the dropdown menu and select "Cohort 7." Projects are organized by topic. Find your team's topic and click on it. Find the title of your team's presentation and click on it.

Here's an example of how you would cite this on your resume:

Andrews, K., Gruenert, S., & Donlan, R. (2021). Providing effective feedback. Retrieved

from <https://www.someaddress.com/full/url>

The URL is the address where you find your team's publication. Copy the URL and add it to your citation.

*Congratulations on completing the Action Research component of IPLI Year 2!*